## Enabled Objects

## Sampling the Current Slice

- Choose Enabled Objects. 10 Objects enabled in the Object control window will be sampled. Disable all objects apart from the Brain. **11**
- Click the Sample Enabled Objects button. **12**
- Selected measurements will be reported for the enabled object  $|13|$  for the current slice.

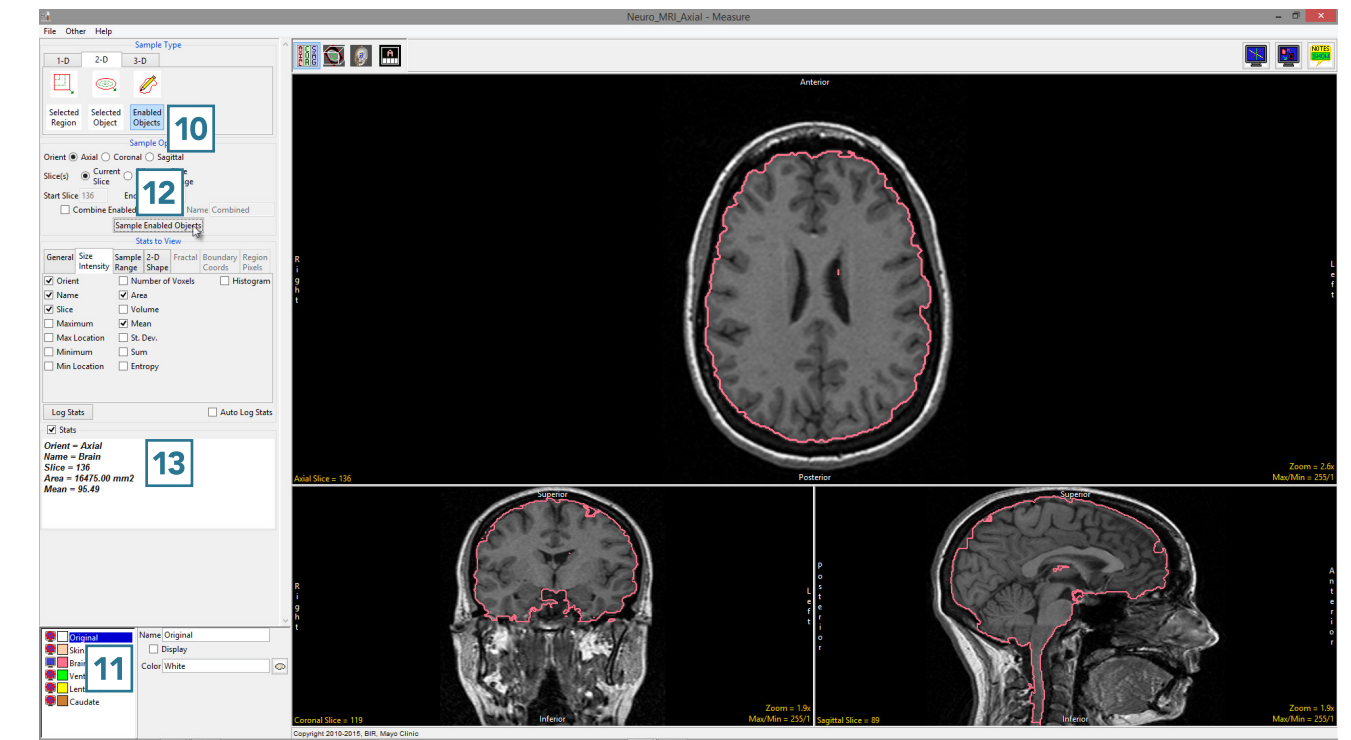